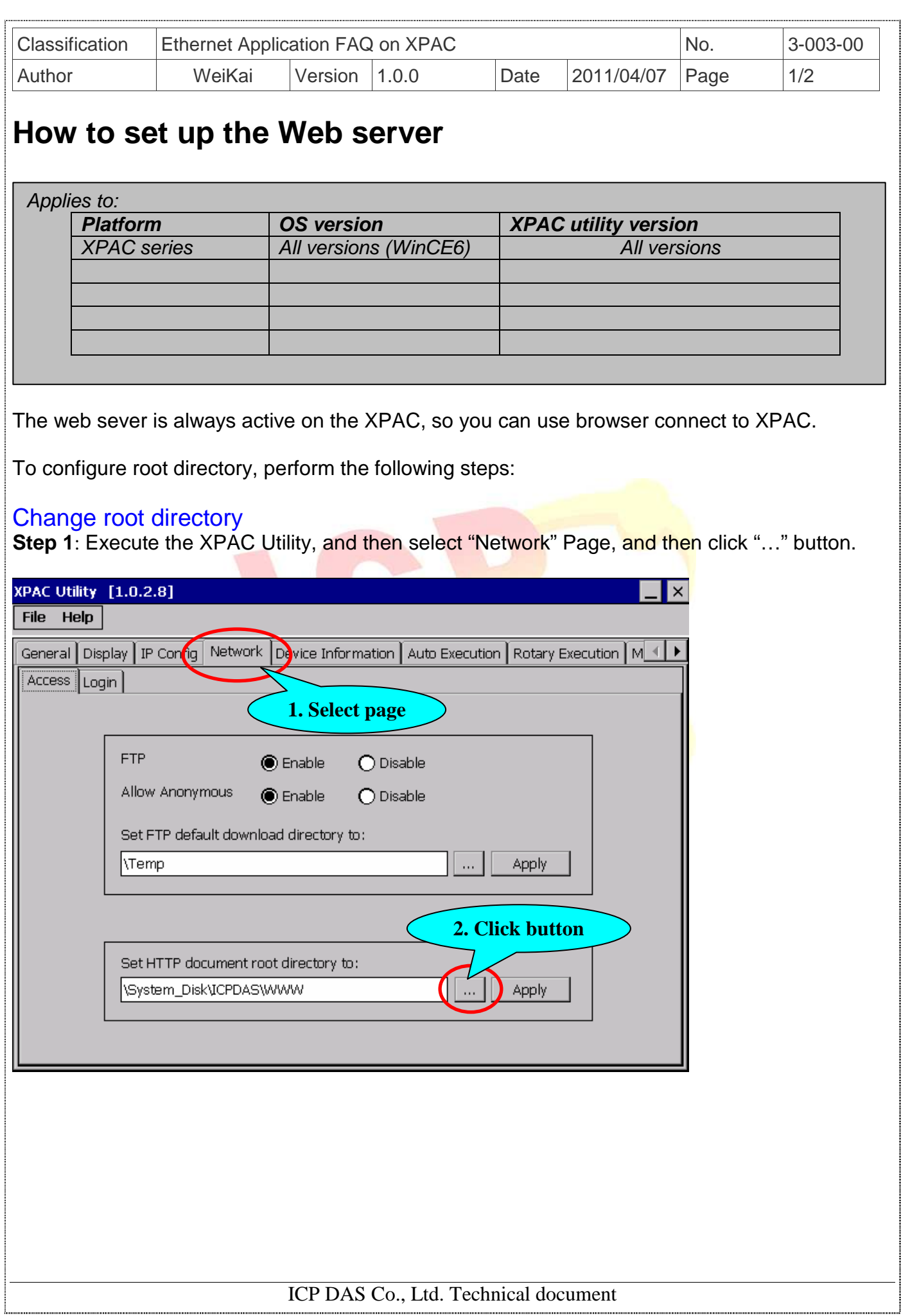

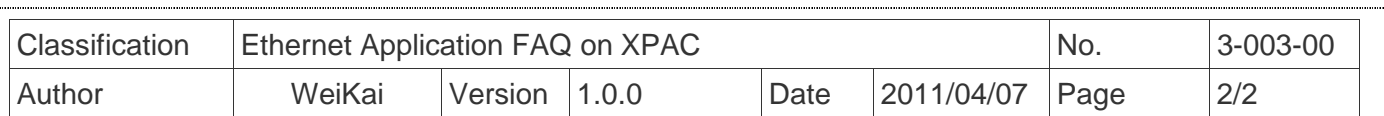

**Step 2:** Click "…" button will show following dialog, and you can select other root directory for web server.

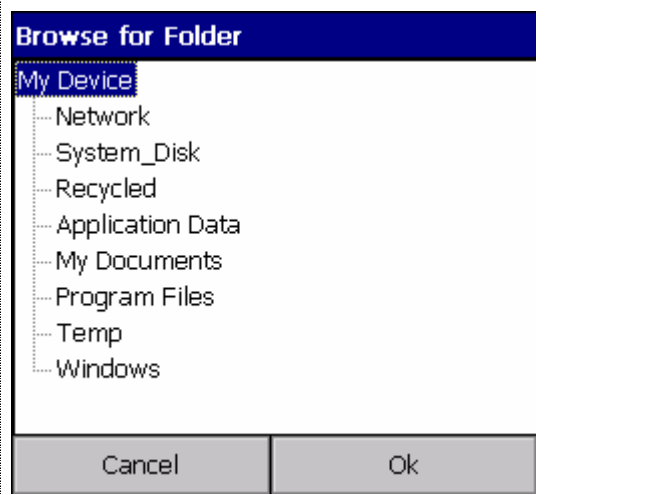

Step 3: If you change root directory, Click "Apply" button and reboot your XPAC for take effect.

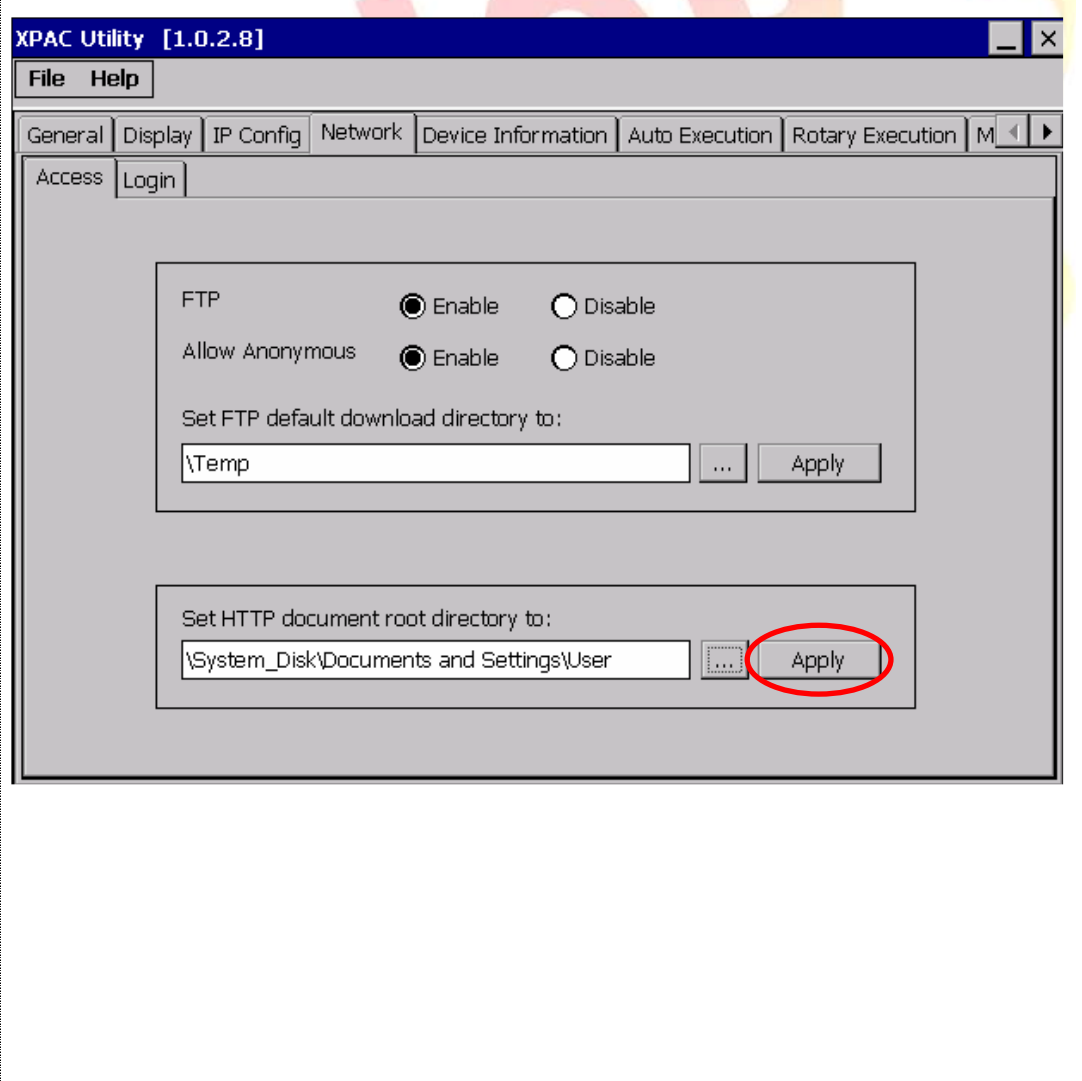

ICP DAS Co., Ltd. Technical document